# $\Box$  FREE eBook

# LEARNING sqoop

Free unaffiliated eBook created from **Stack Overflow contributors.** 

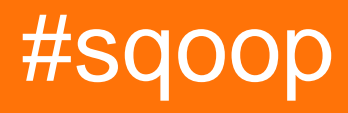

# **Table of Contents**

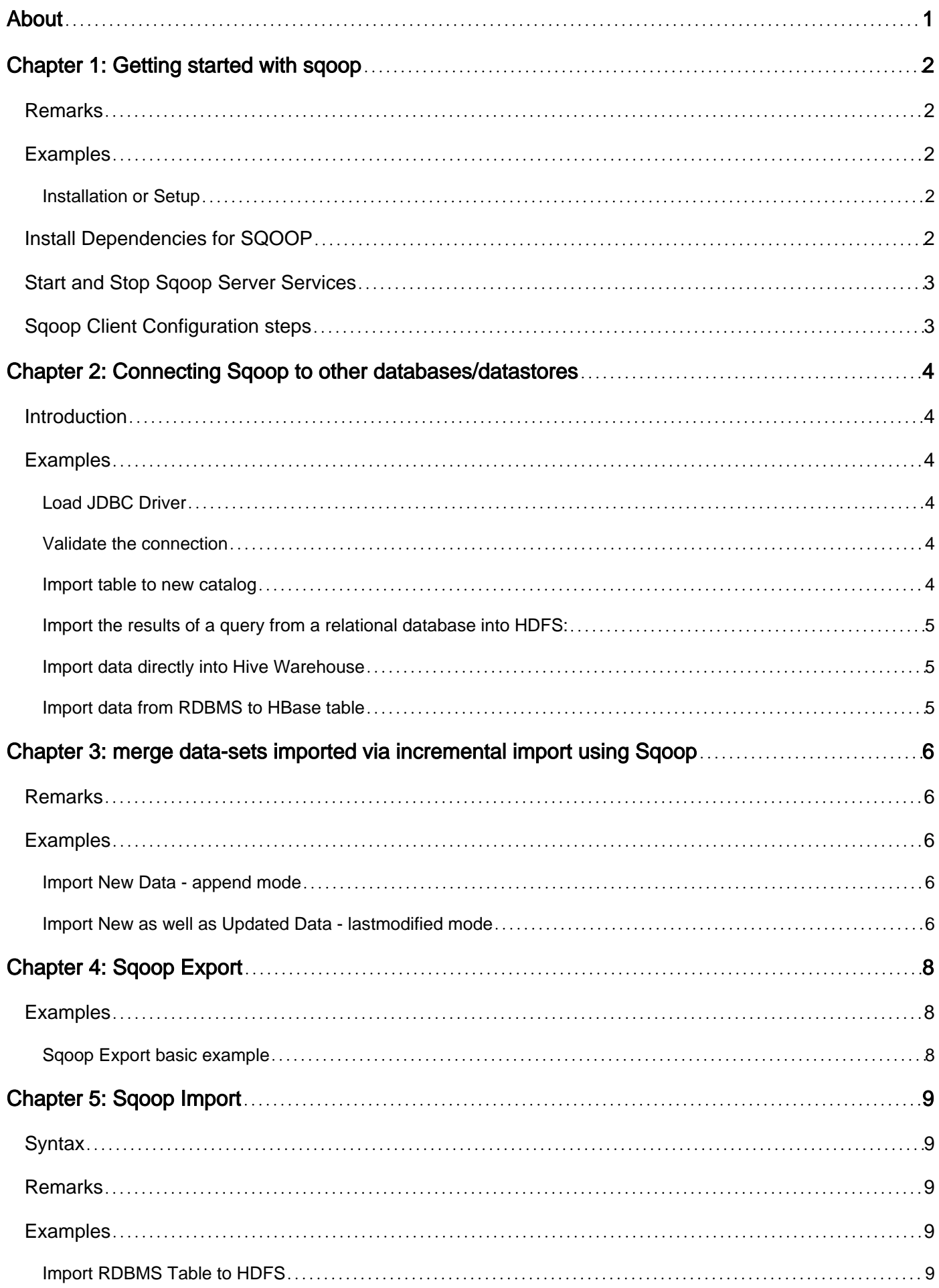

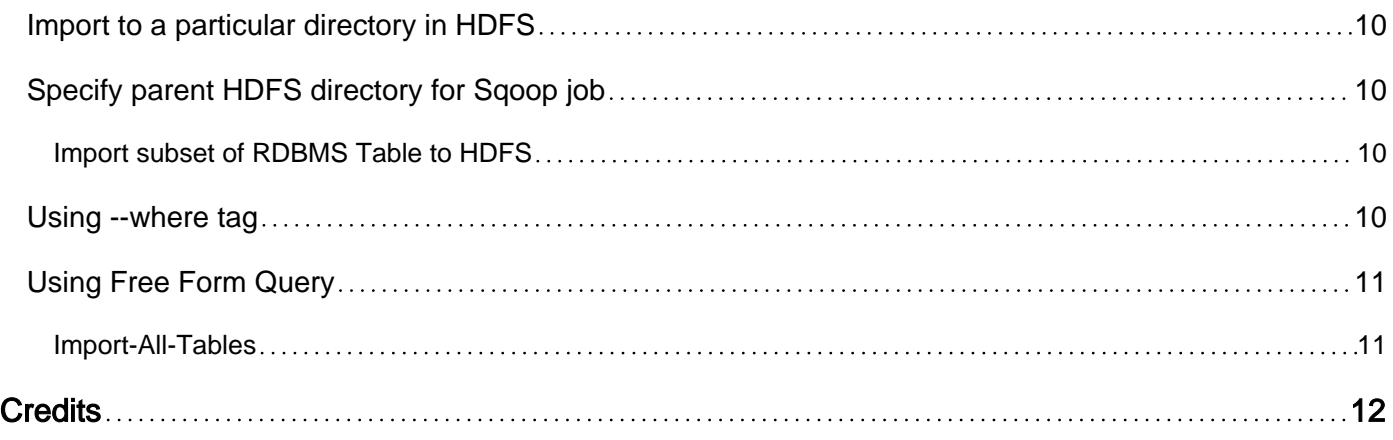

<span id="page-3-0"></span>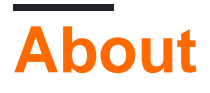

You can share this PDF with anyone you feel could benefit from it, downloaded the latest version from: [sqoop](http://riptutorial.com/ebook/sqoop)

It is an unofficial and free sqoop ebook created for educational purposes. All the content is extracted from [Stack Overflow Documentation,](https://archive.org/details/documentation-dump.7z) which is written by many hardworking individuals at Stack Overflow. It is neither affiliated with Stack Overflow nor official sqoop.

The content is released under Creative Commons BY-SA, and the list of contributors to each chapter are provided in the credits section at the end of this book. Images may be copyright of their respective owners unless otherwise specified. All trademarks and registered trademarks are the property of their respective company owners.

Use the content presented in this book at your own risk; it is not guaranteed to be correct nor accurate, please send your feedback and corrections to [info@zzzprojects.com](mailto:info@zzzprojects.com)

# <span id="page-4-0"></span>**Chapter 1: Getting started with sqoop**

## <span id="page-4-1"></span>**Remarks**

SQOOP Server configuration files are stored in server/config directory of distributed artifact along side with other configuration files of Tomcat (to host SQOOP server).

File sqoop\_bootstrap.properties specifies which configuration provider should be used for loading configuration for rest of Sqoop server. Default value PropertiesConfigurationProvider should be sufficient.

Second configuration file sqoop.properties contains remaining configuration properties that can affect Sqoop server. File is very well documented, so check if all configuration properties fits your environment. Default or very little tweaking should be sufficient most common cases.

# <span id="page-4-2"></span>**Examples**

#### <span id="page-4-3"></span>**Installation or Setup**

Sqoop ships as one binary package however it's compound from two separate parts client and server. You need to install server on single node in your cluster. This node will then serve as an entry point for all connecting Sqoop clients. Server acts as a mapreduce client and therefore Hadoop must be installed and configured on machine hosting Sqoop server. Clients can be installed on any arbitrary number of machines. Client is not acting as a mapreduce client and thus you do not need to install Hadoop on nodes that will act only as a Sqoop client.

Copy Sqoop artifact on machine where you want to run Sqoop server. This machine must have installed and configured Hadoop. You don't need to run any Hadoop related services there, however the machine must be able to act as an Hadoop client.

```
# Extract Sqoop tar
tar -xf sqoop-<version>-bin-hadoop<hadoop-version>.tar.gz
# Move decompressed content to any location
   (you can also setup soft links to sqoop directory)
mv sqoop-<version>-bin-hadoop<hadoop version>.tar.gz /opt/apache/sqoop
# Change working directory
cd /opt/apache/sqoop
```
# <span id="page-4-4"></span>**Install Dependencies for SQOOP**

You need to install Hadoop libraries into Sqoop server war file. Sqoop provides convenience script addtowar.sh to do so.

If you have installed Hadoop in usual location in /usr/lib and executable hadoop is in your path,

you can use automatic Hadoop installation procedure:

./bin/addtowar.sh -hadoop-auto

In case that you have Hadoop installed in different location, you will need to manually specify Hadoop version and path to Hadoop libraries. You can use parameter -hadoop-version for specifying Hadoop major version,

```
./bin/addtowar.sh -hadoop-version 2.0 -hadoop-path /usr/lib/hadoop-common:/usr/lib/hadoop-
hdfs:/usr/lib/hadoop-yarn
```
• Installed required JDBC jars for sqoop to connect to database

<span id="page-5-0"></span>./bin/addtowar.sh -jars /path/to/jar/mysql-connector-java-\*-bin.jar

### **Start and Stop Sqoop Server Services**

```
./bin/sqoop.sh server start
./bin/sqoop.sh server stop
```
### <span id="page-5-1"></span>**Sqoop Client Configuration steps**

Copy Sqoop distribution artifact on target machine and unzip it in desired location. You can start client with following command:

bin/sqoop.sh client

Sqoop 2 client have ability to load resource files similarly as other command line tools. At the beginning of execution Sqoop client will check existence of file .sqoop2rc in home directory of currently logged user. If such file exists, it will be interpreted before any additional actions. This file is loaded in both interactive and batch mode. It can be used to execute any batch compatible commands.

Example resource file:

```
# Configure our Sqoop 2 server automatically
set server --host sqoop2.company.net
# Run in verbose mode by default
set option --name verbose --value true
```
Read Getting started with sqoop online: [https://riptutorial.com/sqoop/topic/1050/getting-started](https://riptutorial.com/sqoop/topic/1050/getting-started-with-sqoop)[with-sqoop](https://riptutorial.com/sqoop/topic/1050/getting-started-with-sqoop)

# <span id="page-6-0"></span>**Chapter 2: Connecting Sqoop to other databases/datastores**

### <span id="page-6-1"></span>**Introduction**

<span id="page-6-2"></span>Shows how a sqoop script could be used to import data from various datastores/databases.

## **Examples**

<span id="page-6-3"></span>**Load JDBC Driver**

For accessing the MS SQL Server database Sqoop requires an additional JDBC driver which can be downloaded from Microsoft. The following steps will install MSSQL Server JDBC driver to Sqoop:

```
wget 'http://download.microsoft.com/download/0/2/A/02AAE597-3865-456C-AE7F-
613F99F850A8/sqljdbc_4.0.2206.100_enu.tar.gz'
tar -xvzf sqljdbc_4
cp sqljdbc_4.0/enu/sqljdbc4.jar /usr/hdp/current/sqoop-server/lib/
```
<span id="page-6-4"></span>**Validate the connection**

To check that the connection to the server is valid:

```
sqoop list-tables --connect "jdbc:sqlserver://<server_ip>:1433;database=<database_name>"
                 --username <user_name>
                  --password <password>
```
Before doing this it is recommended to check if SqlServer's configuration allows remote access to 1433 port.

Open **Configuration Manager** => **SQL Server Network configuration** => **Protocols for MSSQLSERVER** and check that Protocol is enabled and the needed IP and port is enabled and is active.

<span id="page-6-5"></span>**Import table to new catalog**

To import data from SQL Server to Hadoop:

```
sqoop import --table TestTable
              --connect "jdbc:sqlserver://192.168.1.100:1433;database=Test_db"
              --username user
              --password password
              --split-by id
```
- split-by used mandatory if no primary key
- target-dir new catalog, which does not exist yet

<span id="page-7-0"></span>**Import the results of a query from a relational database into HDFS:**

Query can be used instead of table in import operation:

```
sqoop import --query 'select Id,Message from TestTable where $CONDITIONS'
              --where 'id>100'
              --connect "jdbc:sqlserver://192.168.1.100:1433;database=Test_db
              --username user
              -–password password
              --split-by id
              --target-dir /user/test/
              --fields-terminated-by '\t'
```
- where \$CONDITIONS mandatory even if where condition does not exist
- split-by mandatory, specifies the column for the split operation. Used to split tasks in import MapReduce job

<span id="page-7-1"></span>**Import data directly into Hive Warehouse**

The data can be imported directly into Hive:

```
sqoop import --hive-import
              --table EventLog
              --connect "jdbc:sqlserver://192.168.1.99:1433;database=Test_db"
              --username user
              --password password
              --split-by id
              --fields-terminated-by '\t'
```
<span id="page-7-2"></span>**Import data from RDBMS to HBase table**

The following sqoop command will be used to import the data from RDBMS table into HBase table, if the table does not exists in HBase it will create a new table and import the data into this table

```
sqoop import \
        --query 'select emp_id, emp_name, emp_sal from employee where $CONDITIONS' \
        --connect "jdbc:sqlserver://192.168.1.99:1433;database=test_db" \
         --username username \
         -–password password \
         --hbase-create-table \
         --hbase-table employee_table \
         --hbase-row-key emp_id
```
Read Connecting Sqoop to other databases/datastores online: <https://riptutorial.com/sqoop/topic/3930/connecting-sqoop-to-other-databases-datastores>

# <span id="page-8-0"></span>**Chapter 3: merge data-sets imported via incremental import using Sqoop**

# <span id="page-8-1"></span>**Remarks**

Sqoop incremental import comes into picture because of a phenomenon called CDC i.e. **Change Data Capture.** Now what is CDC?

CDC is a design pattern that captures individual data changes instead of dealing with the entire data. Instead of dumping our entire database, using CDC, we could capture just the data changes made to the master database.

For example : If we are dealing with a data problem, say, 1 lakh data entries coming into the RDBMS daily and we have to get this data in Hadoop on a daily basis then we would want to just get the newly added data, as importing the complete RDBMS data daily to Hadoop will be an overhead and delays the availability of data also. For a detailed explanation go through this [link.](https://www.flydata.com/blog/what-change-data-capture-cdc-is-and-why-its-important/)

# <span id="page-8-2"></span>**Examples**

<span id="page-8-3"></span>**Import New Data - append mode**

If you are only adding new rows in your RDBMS (not updating existing data)

You need two additional parameters:

- $\rightarrow$  --check-column : A column name that should be checked for newly appended data. Integer would be a suitable data type for this column.
- --last-value: The last value that successfully imported into Hadoop. All the newly added data after this value will be imported.

```
sqoop import \
--connect jdbc:mysql://mysql.example.com/testdb \
--username sqoop \
--password sqoop \
--table employee \
--incremental append \
--check-column id \
--last-value 100
```
<span id="page-8-4"></span>**Import New as well as Updated Data - lastmodified mode**

If you are adding new rows and updating existing data.

You need two additional parameters:

•  $--check-column: A column name that should be checked for newly appended and updated$ 

data. date, time, datetime and timestamp are suitable data types for this column.

• --last-value: The last value that successfully imported into Hadoop. All the newly added and updated data after this value will be imported.

```
sqoop import \
--connect jdbc:mysql://mysql.example.com/testdb \
--username sqoop \
--password sqoop \
--table employee \
--incremental lastmodified \
--check-column last_update_date \
--last-value "2015-10-20 06:00:01"
```
Read merge data-sets imported via incremental import using Sqoop online:

[https://riptutorial.com/sqoop/topic/5673/merge-data-sets-imported-via-incremental-import-using](https://riptutorial.com/sqoop/topic/5673/merge-data-sets-imported-via-incremental-import-using-sqoop)[sqoop](https://riptutorial.com/sqoop/topic/5673/merge-data-sets-imported-via-incremental-import-using-sqoop)

# <span id="page-10-0"></span>**Chapter 4: Sqoop Export**

# <span id="page-10-1"></span>**Examples**

<span id="page-10-2"></span>**Sqoop Export basic example**

The export tool exports a set of files from HDFS back to an RDBMS. The target table must already exist in the database. The input files are read and parsed into a set of records according to the user-specified delimiters.

Example :

```
sqoop export \
--connect="jdbc:<databaseconnector>" \
--username=<username> \
--password=<password> \
--export-dir=<hdfs export directory> \
--table=<tablename>
```
Read Sqoop Export online: <https://riptutorial.com/sqoop/topic/6999/sqoop-export>

# <span id="page-11-0"></span>**Chapter 5: Sqoop Import**

# <span id="page-11-1"></span>**Syntax**

- <rdbms-jdbc-url> // RDBMS JDBC URL
- <username> // Username of the RDBMS database
- <password> // Password of the RDBMS database
- <table-name> // RDBMS database table
- <hdfs-home-dir> // HDFS home directory
- $\leq$   $\leq$ condition> // Condition that can be expressed in the form of a SQL query with a WHERE clause.
- <sql-query> // SQL Query
- <target-dir> // HDFS Target Directory

### <span id="page-11-2"></span>**Remarks**

Sqoop is a Hadoop Command Line tool that imports table from an RDBMS data source to HDFS and vice versa. It generates a Java class which allows us to interact with the imported data. Each row from a table is saved as a separate record in HDFS. Records can be stored as text files or in binary representation as Avro or Sequence Files. There are 2 versions of sqoop :

Sqoop1 and Sqoop2

Sqoop1 is the widely accepted tool and is recommended for production environments. Find the comparison between Sqoop1 and Sqoop2 as stated on [Cloudera's website](https://www.cloudera.com/documentation/enterprise/5-4-x/topics/cdh_ig_sqoop_vs_sqoop2.html).

# <span id="page-11-3"></span>**Examples**

### <span id="page-11-4"></span>**Import RDBMS Table to HDFS**

```
sqoop import \
--connect <rdbms-jdbc-url> \
--username <username> \
--password <password> \
--table <table-name>
```
#### Example with Mysql:

```
sqoop import \
--connect jdbc:mysql://mysql.example.com/testdb \
--username root \
--password root \
--table employees
```
CSV file with the imported data will be created under **employees** directory under home directory.

hadoop fs -cat <hdfs-home-dir>/employees/part-m-\*

# <span id="page-12-0"></span>**Import to a particular directory in HDFS**

```
sqoop import \
--connect jdbc:mysql://mysql.example.com/testdb \
--username root \
--password root \
--table emplyoees \
--target-dir /dev/data/employees
```
<span id="page-12-1"></span>This will generate CSV file under /dev/data/employees directory.

# **Specify parent HDFS directory for Sqoop job**

```
sqoop import \
--connect jdbc:mysql://mysql.example.com/testdb \
--username root \
--password root \
--table emplyoees \
--warehouse-dir /dev/warehouse/
```
<span id="page-12-2"></span>--warehouse-dir tag in above command will change your home directory to /dev/warehouse/

**Import subset of RDBMS Table to HDFS**

## <span id="page-12-3"></span>**Using --where tag**

```
sqoop import \
--connect <rdbms-jdbc-url> \
--username <username> \
--password <password> \
--table <table-name> \
--where "<condition>"
```
#### Example with Mysql:

```
sqoop import \
--connect jdbc:mysql://mysql.example.com/testdb \
--username root \
--password root \
--table employees \
--where "country = 'INDIA'"
```
Any special functions, conversions, or even user-defined functions can be used in --where clause.

### <span id="page-13-0"></span>**Using Free Form Query**

```
sqoop import \
--connect <rdbms-jdbc-url> \
--username <username> \
--password <password> \
--query <sql-query> \
--target-dir <target-dir>
```
#### Example with Mysql:

```
sqoop import \
--connect jdbc:mysql://mysql.example.com/testdb \
--username root \
--password root \
--query "SELECT emplyoees.name, \
                 address.city \
                 FROM emplyoees \
                 JOIN address USING(emp_id) \
                 WHERE \$CONDITION" \
--taget-dir /dev/data/employees
```
#### <span id="page-13-1"></span>**Import-All-Tables**

#### SQOOP provides facility to import all tables

```
sqoop import-all-tables \
--connect <rdbms-jdbc-url> \
--username <username> \
--password <password> \
--hive-import \
--create-hive-table \
--hive-database <dbname> \
--warehouse-dir <warehouse-dir>
```
Important points to note on differences between import and import-all-tables:

Need to provide --warehouse-dir=//stage.db database name as input parameter to download all tables into a database. In sqoop import we will be providing only --target-dir not the --warehousedir

Example:

```
sqoop import-all-tables --connect="jdbc:mysql://serverip:3306/dbname"
--username=xxx --password=yyy
-m 1 --hive-import
--hive-overwrite
--create-hive-table
--hive-database dbname
--hive-home /user/hive/warehouse
--warehouse-dir=/user/hive/warehouse/retail_stage.db
```
#### Read Sqoop Import online:<https://riptutorial.com/sqoop/topic/5057/sqoop-import>

# <span id="page-14-0"></span>**Credits**

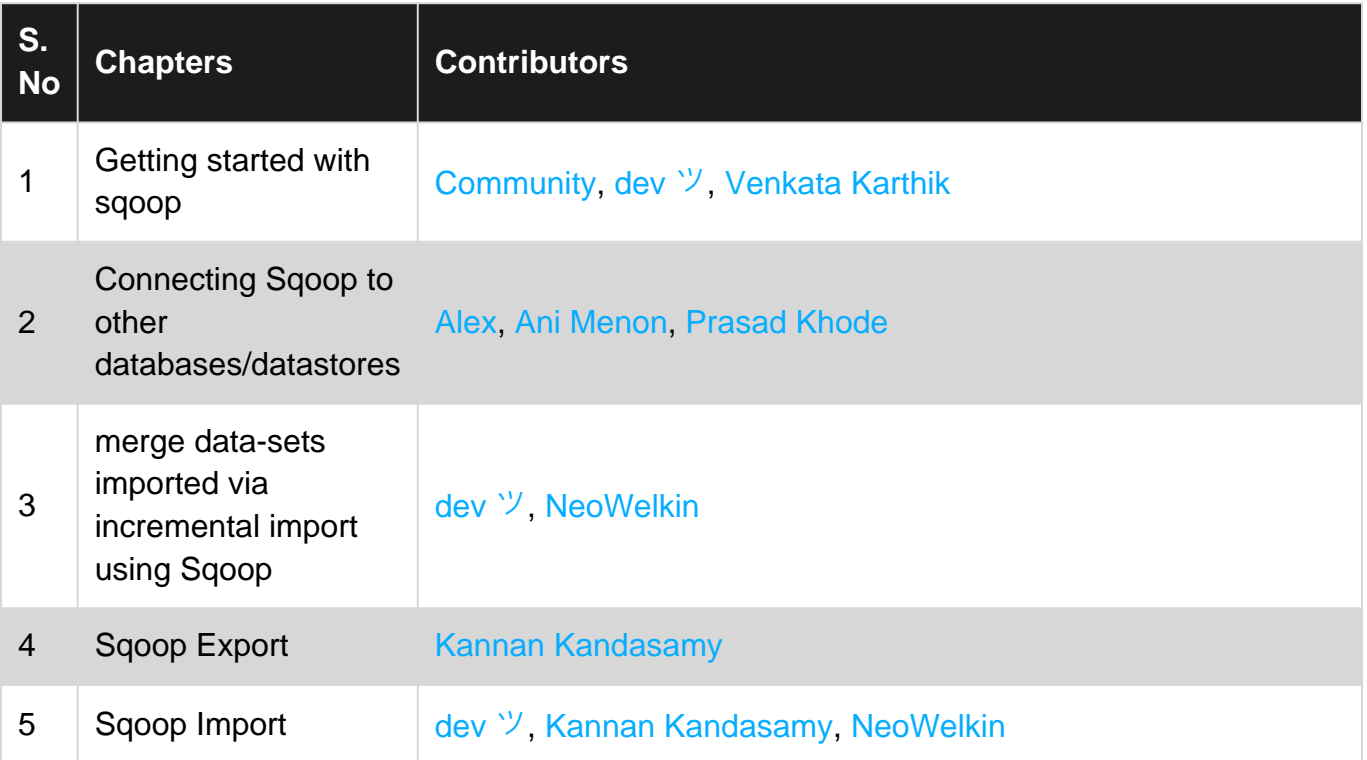